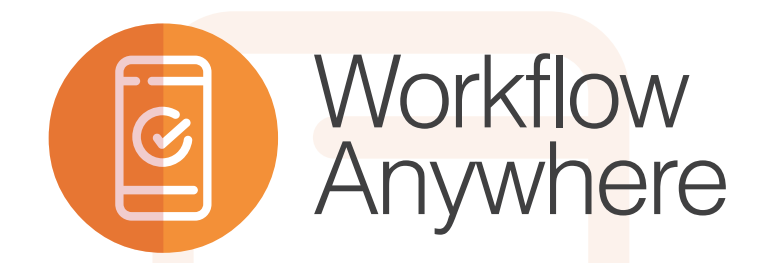

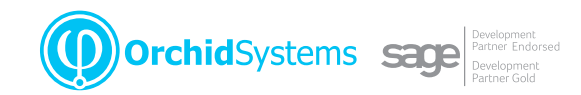

# "An Extender Workflow Console for your mobile device"

## Using the App

Install from your device's App Store (Google Play, Apple Store, Microsoft Store).

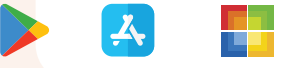

- **•** Open the App, log in to Sage 300 using your saved credentials, select your Company
- **.** View a list of all open Workflow tasks assigned to you (or a group you are in)
- **•** Select a task to display more detail
- Action the task, as configured (e.g. Enter a value and/or comment, Approve or Reject)
- l Your responses are reflected in Sage 300, in real time
- **.** See a refreshed task list each time you return to the main display

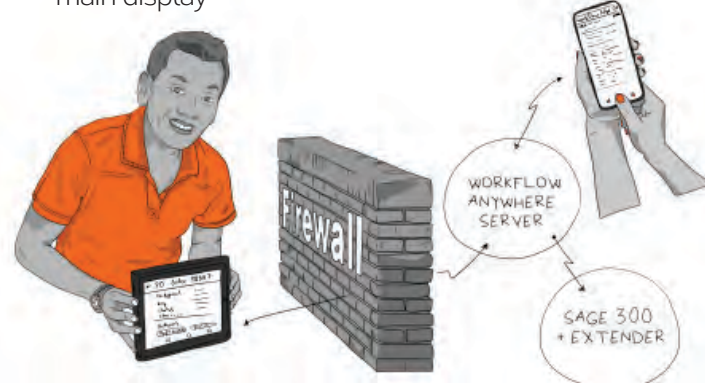

## Use it locally or remotely

- **•** Connect directly to your local server if using the App in the office
- l Alternatively, configure a secure firewall port for access from anywhere

# Minimum Requirements

Each Workflow Anywhere user requires both a named Extender Workflow User  $\blacksquare$  More information

Workflow Anywhere works in conjunction with the Workflow capability provided by Orchid Extender (all editions), which in turn requires Sage 300 to be installed. Features relate to the latest supported version. The Workflow Anywhere App was developed for Orchid Systems by AutoSimply Ltd.

## What is it?

Workflow Anywhere is a made-for-mobile version of Orchid's Extender Workflow Console. It provides a versatile alternative for monitoring and actioning your workflow tasks in Sage 300.

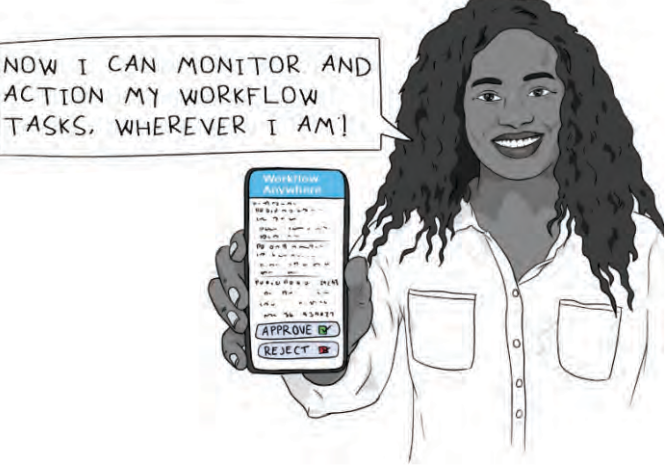

## Made for mobile

Designed specifically for smartphones or tablets, Workflow Anywhere presents a streamlined, personalized, at-a-glance alternative to the classic version of the Extender Workflow Console.

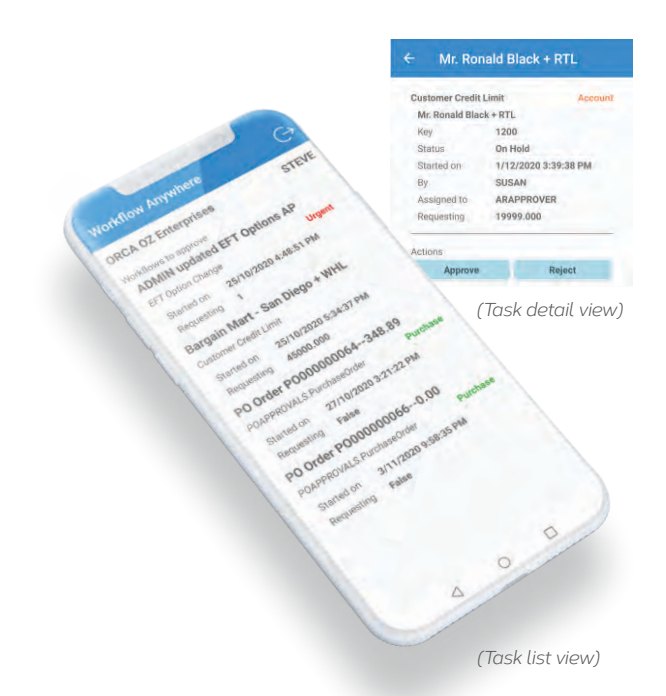

Further information about Workflow Anywhere, including videos, is available from Orchid's Website: [www.orchid.systems/products/extender/workflow-anywhere.](https://www.orchid.systems/products/extender/workflow-anywhere)

# Work Smarter with Orchid

"Streamline approvals and other business processes in Sage 300 to improve compliance, accountability, and transparency"

### How does it work?

- 1. Start by designing a workflow using your preferred process charting tool.
- 2. Create a Workflow Template, comprising a set of steps, and attach it to a Sage 300 view.
- 3. Configure the workflow to be automatically triggered or started manually.
- 4. Define the value-dependent Workflow Actions to execute at each step.
- 5. Use the Workflow Console (or screen icons) to monitor, examine and progress Workflow Instances.

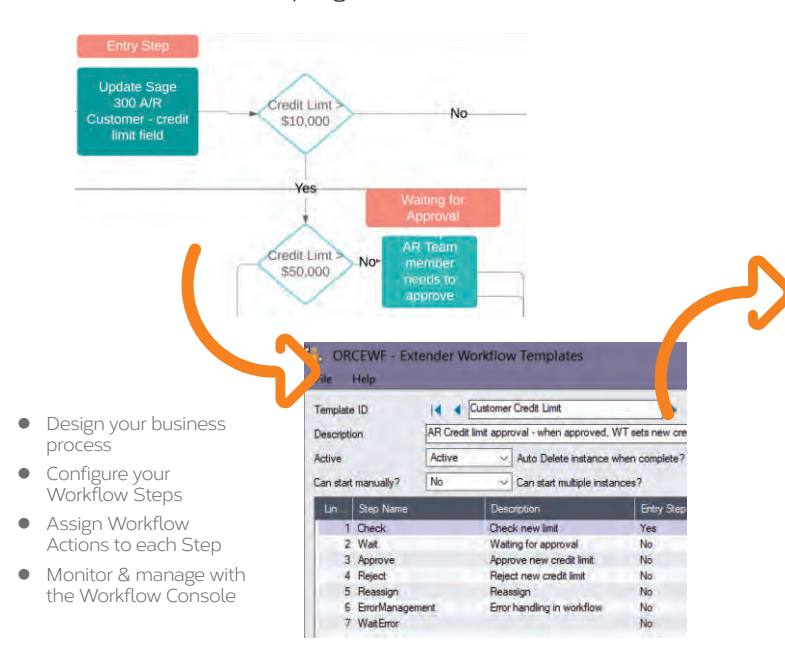

## More information

Further information about Extender Workflow, including videos, is available from Orchid's Website: [www.orchid.systems/solutions/workflow.](https://www.orchid.systems/solutions/workflow)

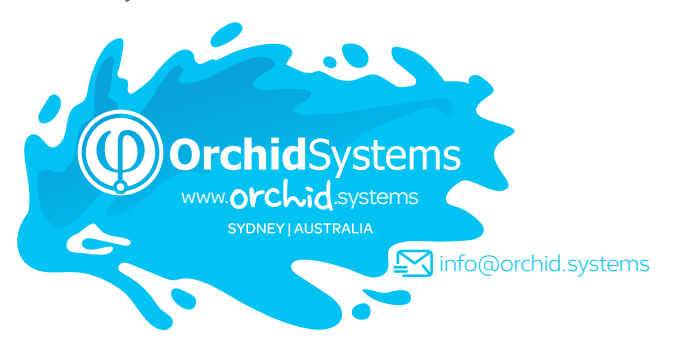

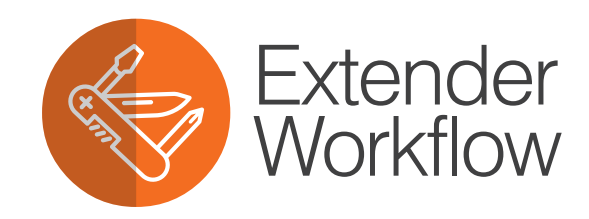

## What do you need?

**Extender Configurator** includes both the workflow tools and a set of pre-defined Workflow Actions. These can be used to configure workflows for common business processes (e.g. approvals and notifications) with no coding required.

You can build on this by using other Orchid products:

- **Extender Developer** lets you introduce Custom Actions constrained only by your imagination and Python coding skills.
- **Remote Action Service** lets you progress a Workflow action from any internet-connected device, without needing to log in to Sage 300. All you need is access to email and a browser.
- **Workflow Anywhere** provides a made-for-mobile App version of the Workflow Console, allowing you to both monitor and progress your Workflow Actions, in Sage 300, from your mobile device.

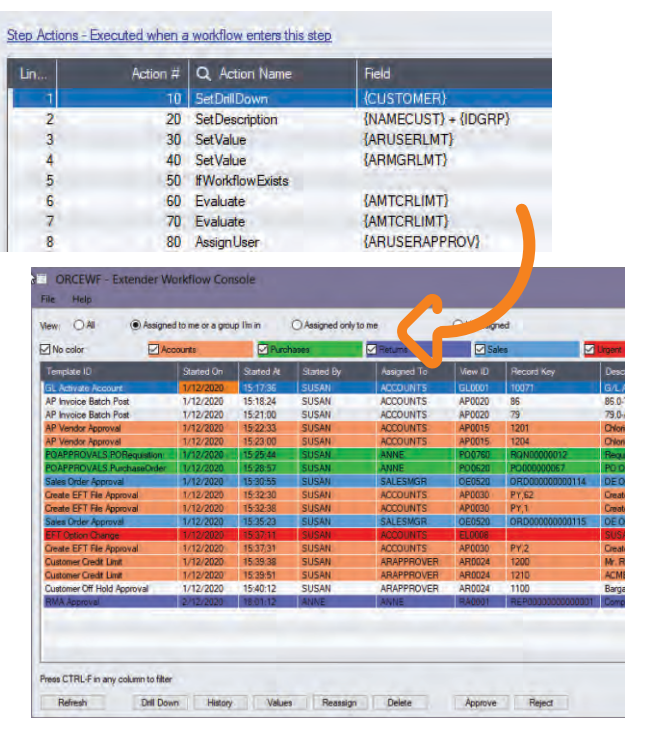

# Minimum Requirements

Extender Workflow is included with Orchid Extender (Configurator or Developer). Extender requires Sage 300 System Manager, and operates with 3rd Party modules written in the Sage 300 SDK. Python is installed as part of Extender. Workflow User licences are required to access Extender Workflow functionality. Features relate to the latest supported version.

## Contact your Sage Software Solution Provider

© 2021 Orchid Systems. All rights reserved. All trademarks are registered trademarks or trademarks of their respective companies.